# Producer22

# **Toon Boom Producer 22**

Procedimiento de actualización

**TOON BOOM ANIMATION INC.**

4200 Saint-Laurent, Suite 1020 Montreal, Quebec, Canada H2W 2R2

**+1 514 278 8666** contact@toonboom.com **toonboom.com**

# Avisos legales

Toon Boom Animation Inc. 4200 Saint-Laurent, Suite 1020 Montreal, Quebec, Canadá H2W 2R2

Tel.: +1 514 278 8666 Fax: +1 514 278 2666

[toonboom.com](http://www.toonboom.com/)

#### Exención de responsabilidad

El contenido de este documento es propiedad de Toon Boom Animation Inc. y cuenta con derechos de propiedad intelectual. Cualquier reproducción total o parcial está completamente prohibida.

El contenido de este documento está cubierto por una garantía limitada específica y por exclusiones y limitación de responsabilidad según el Contrato de licencia aplicable completado por los términos y condiciones especiales para el formato de archivo de Adobe®Flash® (SWF). Para obtener más información, consulte el Contrato de licencia, así como dichos términos y condiciones especiales.

Algunos iconos en este documento se han proporcionado con la versión Font Awesome Free 5.6.1 generada por Font Awesome. Estos iconos se proporcionan bajo la licencia CC BY 4.0. Para obtener más información sobre Font Awesome, visite [https://fontawesome.com.](https://fontawesome.com/) Para obtener información sobre la licencia de Font Awesome Free, visite [https://fontawesome.com/license/free.](https://fontawesome.com/license/free)

Algunos iconos en este documento se han proporcionado con la fuente Glyphicons Halflings generada por Glyphicons. Para obtener más información sobre Glyphicons, visite [https://www.glyphicons.com/.](https://www.glyphicons.com/)

#### Marcas comerciales

Toon Boom® es una marca comercial registrada. Producer™ y el logotipo de Toon Boom son marcas comerciales de Toon Boom Animation Inc. Todas las otras marcas comerciales son propiedad de sus respectivos dueños.

#### Fecha de publicación

08/11/2022

Copyright © 2022 Toon Boom Animation Inc., una empresa de Corus Entertainment Inc. Reservados todos los derechos.

# <span id="page-2-0"></span>Contenido

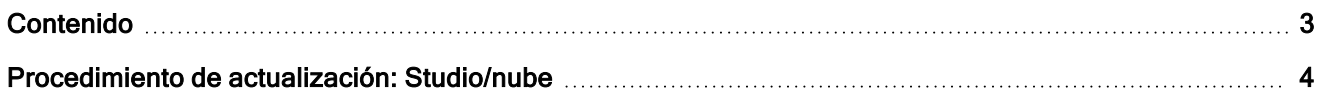

# <span id="page-3-0"></span>Procedimiento de actualización: Studio/nube

# Requisitos previos para la versión Studio

- <sup>l</sup> Si está utilizando Virtual Box, asegúrese de usar la versión más reciente: https://www.virtualbox.org/
- <sup>l</sup> Para obtener un vínculo para descargar la última versión de Producer, póngase en contacto con support@toonboom.com.
- <sup>l</sup> Si está utilizando una alternativa a Virtual Box, póngase en contacto con el equipo de soporte para proporcionar el archivo de descarga que coincida con su plataforma de virtualización.
- Configure el acceso remoto seguro (Teamviewer).
- Si los activos están alojados fuera de la máquina virtual, asegúrese de que la carpeta de activos esté disponible durante la actualización (producer\_shared).
- <sup>l</sup> Si está utilizando un certificado SSL, compruebe su validez para continuar la comunicación segura.

## Pasos que debe seguir después de la actualización

#### Para todos los usuarios

- <sup>l</sup> Si ya ha iniciado sesión en Producer, asegúrese de cerrar sesión y de iniciar sesión de nuevo.
- Se recomienda un refresco forzado de Producer en su navegador:
	- Windows: pulse Ctrl + F5 en el teclado.
	- $\cdot$  macOS: pulse Cmd + Mayús + R en el teclado.
- En la barra de herramientas, haga clic en el icono de usuario y seleccione "Downloads and Resources" (Descargas y recursos) para descargar y sustituir los comandos de Harmony.
	- Extraer comandos de Harmony: TB\_Producer\_Snapshot (.zip)
	- **Sustituir comandos de [Harmony](#page-3-1) (consulte Sustitución de comandos de Harmony)**

#### Para usuarios administradores/avanzados

- En la barra de herramientas, haga clic en el icono de usuario y seleccione "Downloads and Resources" (Descargas y recursos) para descargar y sustituir la versión de Producer Link.
	- <sup>l</sup> Antes de instalar la nueva versión de Producer Link, cierre la sesión y desinstale la versión anterior.

### <span id="page-3-1"></span>Sustitución de comandos de Harmony

- En la barra de herramientas, haga clic en el icono de usuario y seleccione "Downloads and Resources" (Descargas y recursos) para descargar y sustituir los comandos de Harmony.
- Aparece el cuadro de diálogo.
- Haga clic en "TB\_Producer\_Snapshot (.zip)".
	- Si no se puede descargar, haga clic con el botón derecho y seleccione "Abrir en una pestaña nueva".
- Una vez descargado, tendrá que descomprimir el paquete .zip, copiar todos los archivos que contenga y pegarlos en la ubicación de abajo con el fin de sustituir los archivos de comandos anteriores.
- Cuando se utiliza Harmony Standalone, los comandos de usuario se almacenan en la siguiente ubicación:
	- <sup>l</sup> Windows: C:\Users\[nombre de usuario]\AppData\Roaming\Toon Boom Animation\Toon Boom Harmony Premium\[versión de harmony]-scripts
	- <sup>l</sup> macOS: /Users/[nombre de usuario]/Library/Preferences/Toon Boom Animation/Toon Boom Harmony Premium/[versión de harmony]-scripts
- <sup>l</sup> Cuando se utiliza Harmony Server, los comandos de usuario se almacenan en la siguiente ubicación:
	- Usuario: /USA\_DB/users/[nombre de usuario]/Harmony Premium/[versión de harmony]-scripts
	- Trabajo: /USA\_DB/jobs/[nombre\_trabajo]
	- Entorno: /USA\_DB/environments/[nombre entorno]
	- Global: /USA\_DB/scripts
		- Sustituya los archivos de comandos antiguos.
		- <sup>l</sup> Configure los botones de la barra de herramientas de Harmony para utilizar los comandos actualizados.
		- Se recomienda cerrar sesión en la ventana del cuadro de diálogo de comandos de Harmony e iniciar sesión de nuevo para evitar errores.